# **Intermediate Apple Resources**

13 April 2018, 7:00pm

## Common and Useful Keyboard Shortcuts

| Shortcut                      | Description                                                    |
|-------------------------------|----------------------------------------------------------------|
| Command + C                   | Copy selected text, item, or file                              |
| Command + X                   | Cut selected text or item                                      |
| Command + V                   | Paste copied or cut items or text                              |
| Command + A                   | Select all text or items.                                      |
| Command + S                   | Save the current file or document                              |
| Command + P                   | Print the current document or window                           |
| Command + O                   | <b>Open</b> a selected item or the dialog box to select a file |
| Command + F                   | Find items in a file or document                               |
| Command + Q                   | Quit the current app                                           |
| Option + Command + Esc        | Open the <b>Force Quit</b> menu                                |
| Command + Space               | Open the <b>Spotlight</b> search field                         |
| Command + Shift + 3           | Take a <b>Screenshot</b> of the entire screen                  |
| Command + Shift + 4           | Select an area of the screen for a <b>Screenshot</b>           |
| Command + Tab                 | Switch to the last used app                                    |
| Control + Up arrow/Down arrow | Open/close Mission Control                                     |
| Control + Left/Right arrow    | Switch between Spaces                                          |

Check out <a href="https://support.apple.com/en-us/HT201236">https://support.apple.com/en-us/HT201236</a> to learn more about keyboard shortcuts.

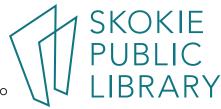

## **Intermediate Apple Resources**

13 April 2018, 7:00pm

#### **Web Resources**

- Lifewire Mac How-Tos—<a href="https://www.lifewire.com/learn-how-macs-4102760">https://www.lifewire.com/learn-how-macs-4102760</a>
  - Learn about iTunes and the Itunes Store in this comprehensive series of articles https://www.lifewire.com/itunes-itunes-store-guide-1999711
- iMore Apple How-Tos—<a href="https://www.imore.com/how-to">https://www.imore.com/how-to</a>
  - Try this comprehensive tutorial on working with windows in mac OS https://www.imore.com/manage-your-windows-pro-macos
- Apple Support for Mac—<a href="https://support.apple.com/mac">https://support.apple.com/mac</a>
  - Check out Apple Support's article about the Photos app https://support.apple.com/en-us/HT206186
  - Or the article about setting up custom keyboard shortcuts https://support.apple.com/kb/PH25377?locale=en\_US

### Lynda.com Video Tutorials

- macOS High Sierra Essential Training with Nick Brazzi
  Access this tutorial by Lynda.com with your Skokie Public Library card.
- macOS Sierra Tips and Tricks with Nick Brazzi
  Access this tutorial by Lynda.com with your Skokie Public Library card.
- Photos for macOs Essential Training with Derrick Story
   Access this tutorial by Lynda.com with your Skokie Public Library card.

#### Print and eBook Resources

- MacOS High Sierra by Bob LeVitus
- MacOS Sierra: The Missing Manual by David Pogue
- My macOS: Sierra Edition by John Ray

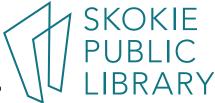